# **Zásady prezentace (MAŠLÁŇOVÁ Alena, PhDr.)**

<span id="page-0-0"></span>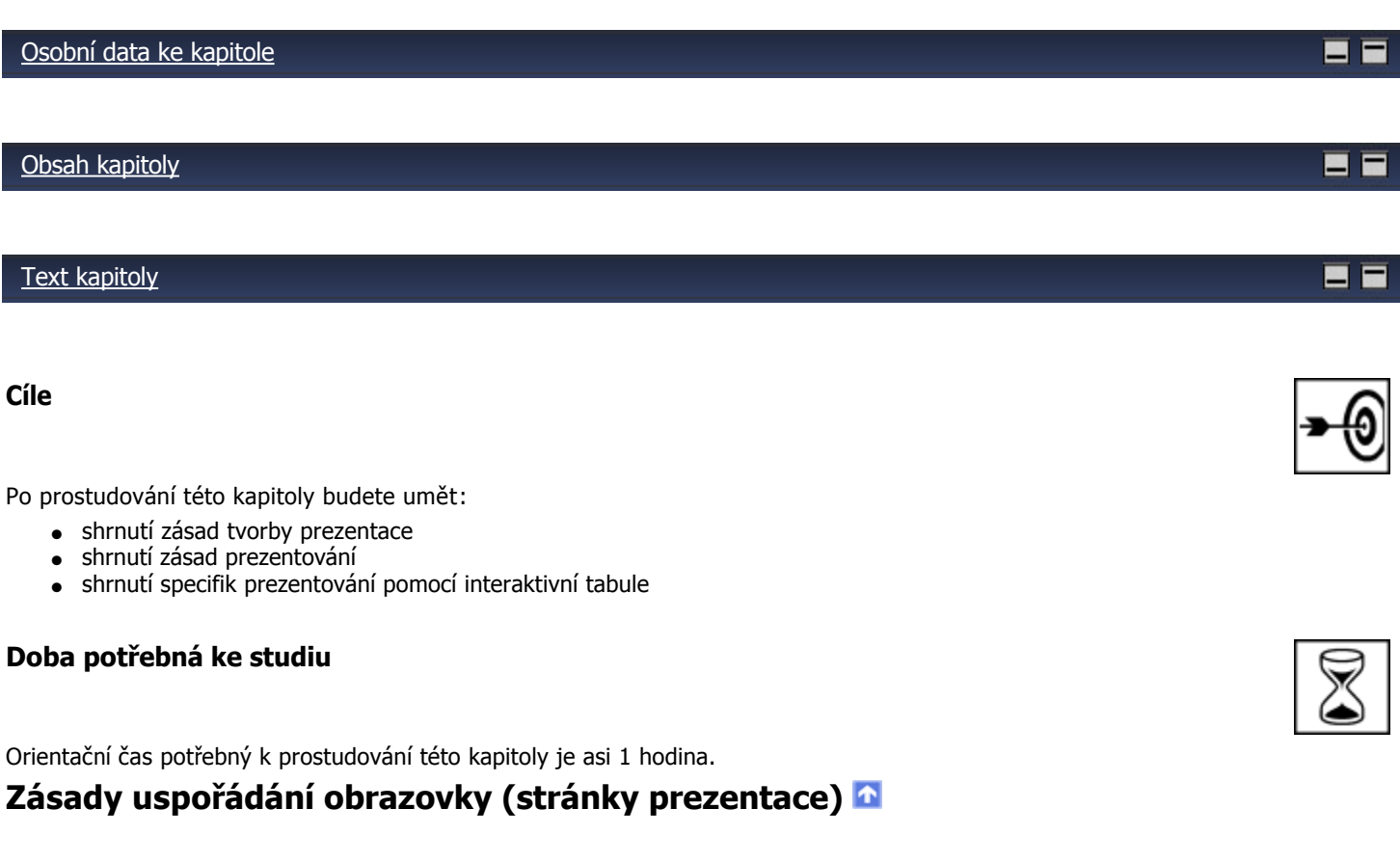

Každá stránka (list, obrazovka) tvoří logický, grafický a textový celek. V optimálním případě by měla pokrývat jeden celý problém.

## **Piožadavky logické**

- Jasně, stručně vyložit problematiku.
- Uspořátat informaci logicky bez přerušování a odskoků stranou, bez návratů k řečenému.
- Vhodné uspořádání hierarchicky vzestupně nebo sestupně.
- Stránka nemusí obsahovat veškerou informaci, naopak je vhodné něco doplnit ústně.
- Případně umístit odpovědi na možné dotazy, poznámky nebo doplňující informace na zasouvací kartičky, které mohou, ale nemusí být zobrazeny.
- Pozor na spisovné vyjadřování.
- Pozor na základní typografické zásady.
- Nezapomínejte na závěrečné shrnutí problematiky.

### **Požadavky grafické**

## **Základním požadavkem je čitelnost!!!**

- Prezentace musí být čitelná i z poslední lavice vaší učebny.
- Velikost běžného textu minimálně 24!

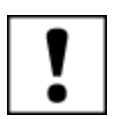

- Je vhodné využívat bezpatková písma, jsou čitelnější.
- Je vhodné nepoužívat více jak dva typy písma.
- Vhodné volit kontrastní barevnost písma a pozadí. Černé a bílé není vhodné, unavuje.
- Barevnost je dobré vyzkoušet se svým dataprojektorem, mnohdy zkresluje barvy.
- Malé a nekvalitní obrázky nejsou vidět, volit vysoké rozlišení a obrázek zmenšit.
- Nesnažme se za každou cenu umístit vše na jednu obrazovku. Řeením je roztáhnout problém na dvě i více.
- Pozor na tabulky, možné je použít nerozsáhlé, vhodnější je graf nebo schéma.
- Vííce obrázků umísťujeme tak, aby byly okraje v lince. Postavy by neměly hledět ven z obrazovky, ale dovnitř.
- Je vhodné volit prostředky strukturování textů. Ráměčky, sílu textu, velikost textu, barvu. Podtrhávání je přípustné pouze pro odkazy na www!
- V používání podobných prostředků je vhodné si vytvořit systém, který pomůže Vám i Vašim žákům v lepší orientaci.
- Dominantní prvky na stránce umísťujeme do optického středu. Nachází se o něco výš než střed grafický.

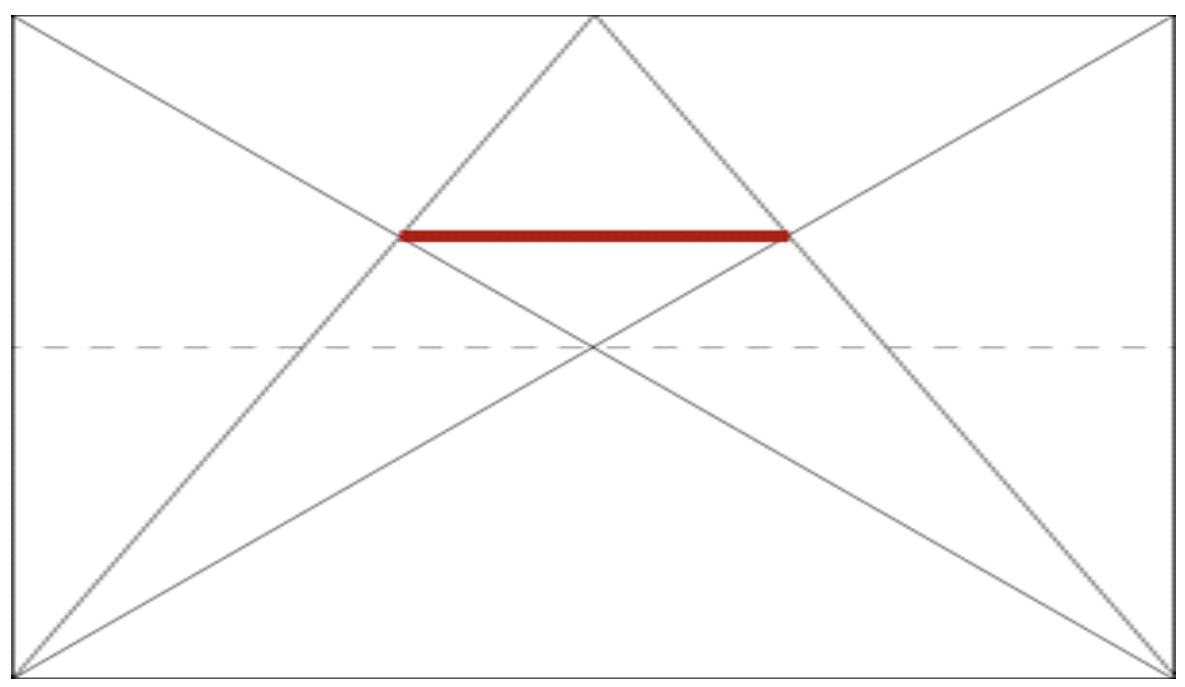

Nalezení optického středu.

Zdroj obrázku: [http://antypa.cz/?page\\_id=496](http://antypa.cz/?page_id=496)

Více bjektů se snažíme umístit do **zlatého řezu**.

Získáme jej rozdělením úseček v poměru 0,62 : 0,38, ale stačí i 1/3 : 2/3. Vevzniklém obdélníku se nachází zlatý řez stránky

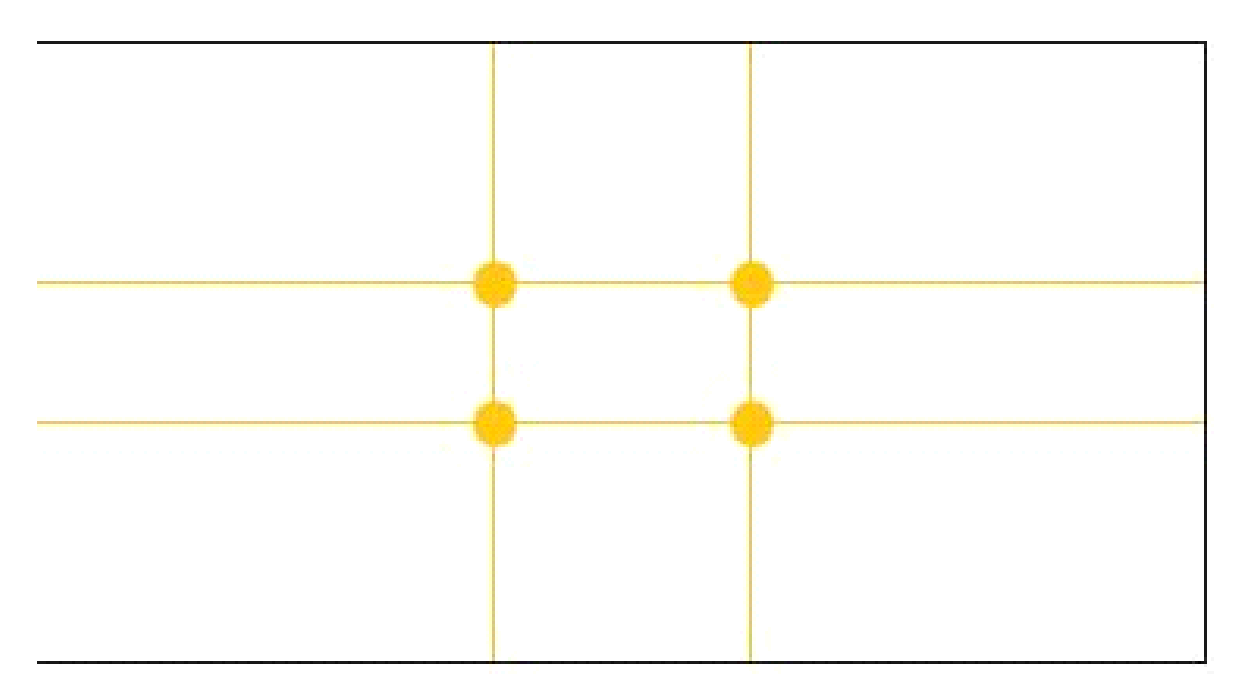

Nalezení zlatého řezu.

Zdroj obrázku: http://typomil.com/kompozice/zlaty-rez.htm

● Ne vždy se nám podobné umístění hodí, nebojme se zásady v odůvodněných případech porušit.

### **Pro zájemce**

**Barvy**

Barevná kompozice prezentace je tvořena

- kontrastem barev
- harmonií barev
- velikostí barevných ploch a jejich poměrem
- vzájemným účinek více barev
- umístěním barevných prvků na ploše snímku (obrazovky)
- tvarem objektů, zvýrazněním čar

**Kontrastní barvy** ježí na protilehlých stranách barevného kruhu.

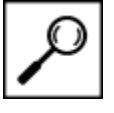

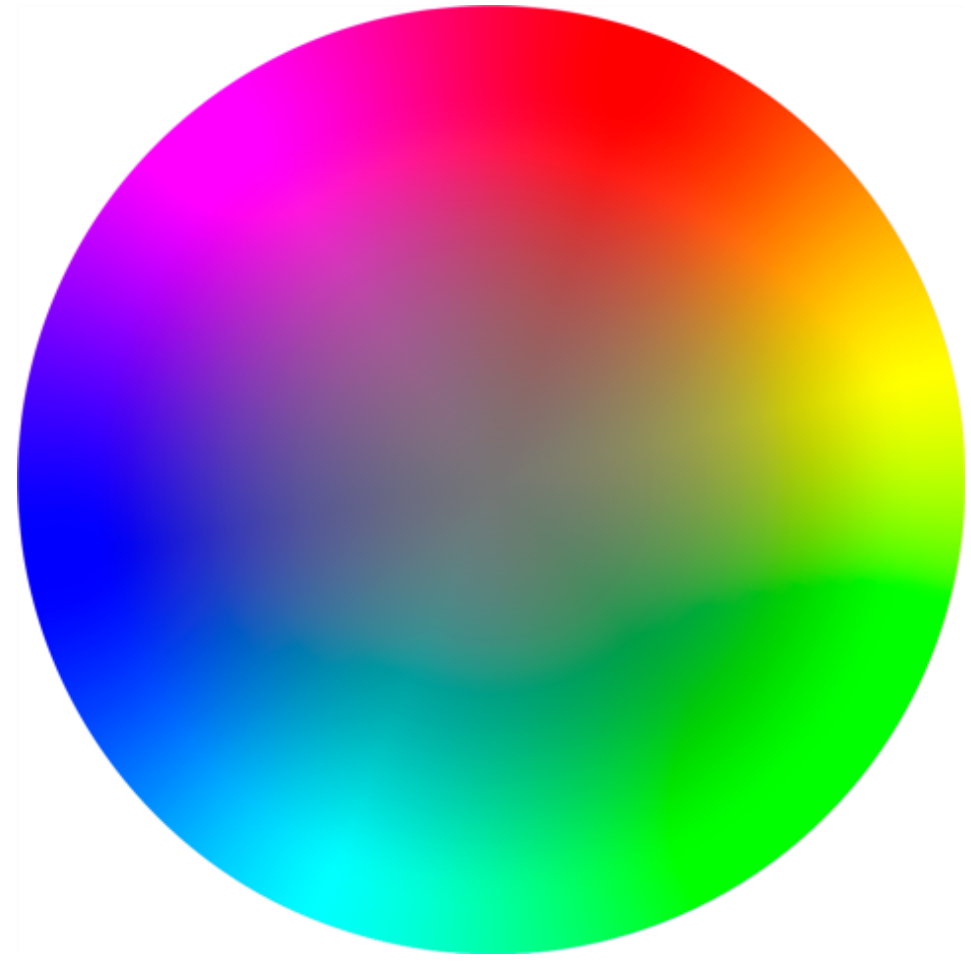

Obrázek převzat z: [http://cs.wikipedia.org/wiki/Soubor:Color\\_circle\\_\(huesat\).png](http://cs.wikipedia.org/wiki/Soubor:Color_circle_(hue-sat).png) **Tonální kontrast** je rozdíl tónu (jasu) barvy. Tmavá, světlá.

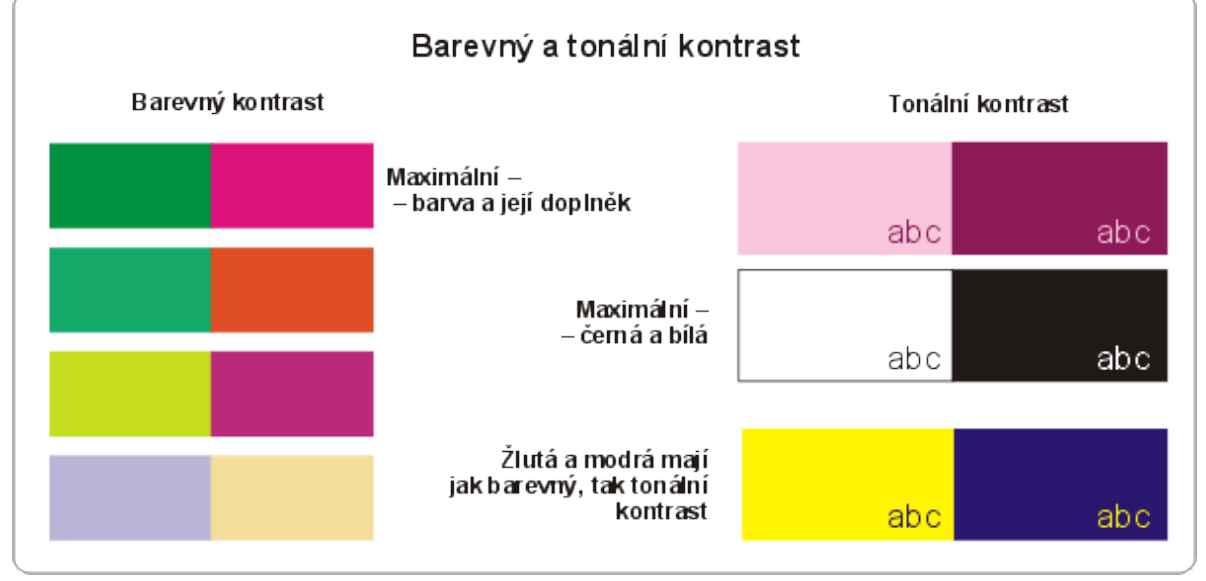

Zdroj obrázku: http://archiv.jsi.cz/grafika/zaklady\_grafiky/barvy2-2.htm

**Generování barevného schématu použitých barev**

Pro orientaci lze využít generátory barev pro generování schémat www stránek. Dokáží nám pomoci se vyznat v barvách. příklad na: <http://colorschemedesigner.com/>

Ukázka barevnosti světlých vygenerovaných stránek:

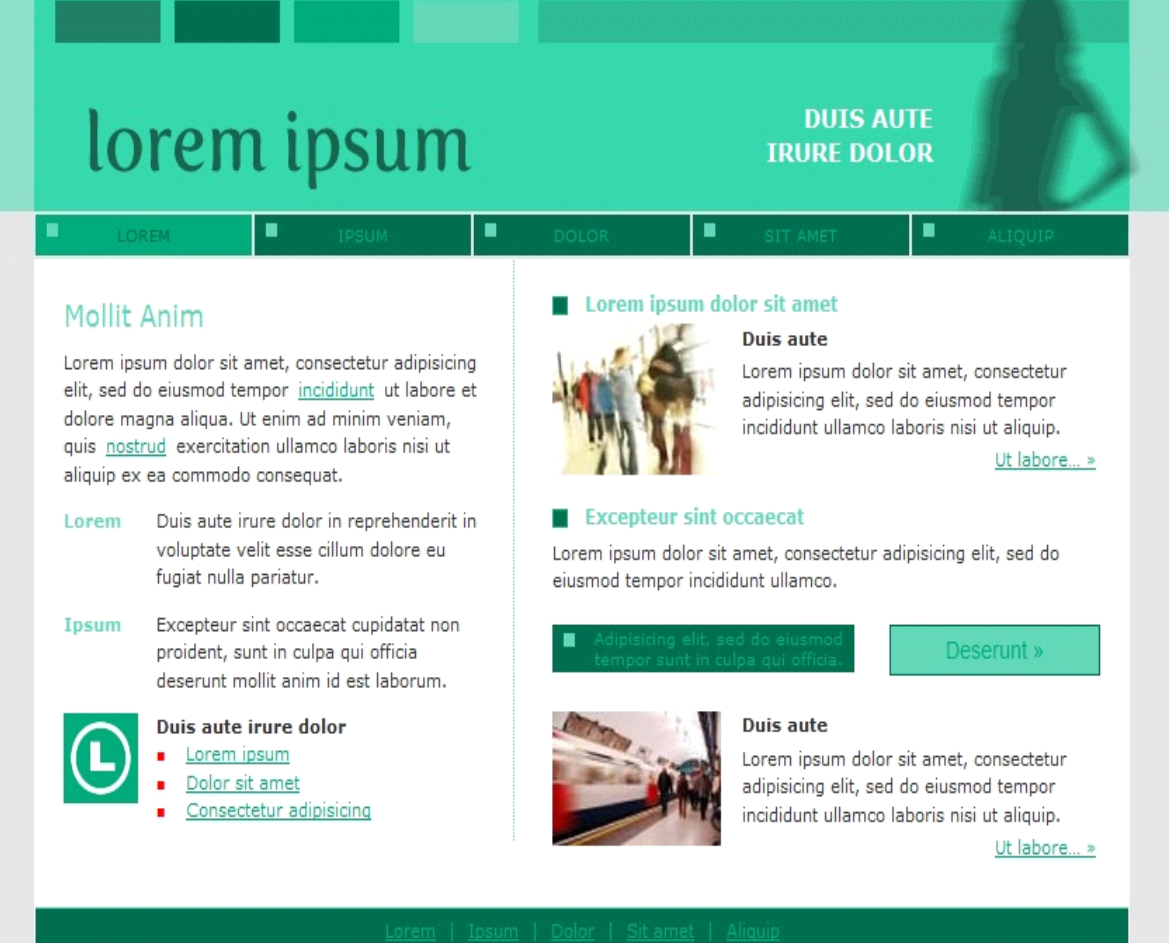

# **Požadavky ke způsobu prezentování**

### **Způsob mluvení**

Stránku pouze nečteme, komentujeme a vysvětlujeme. Opět pozor na spisovnost, hlasitost, srozumitelnost mluvy. **Pohyby u tabule, po třídě**

Přecházíme po třídě nebo kolem tabule či prezentačního plátna. Nesedíme u PC!

**Aktivizující činnosti**

Obracíme se ke třídě s dotazy, úkoly, zadáváme jim práci na základě viděného. Používáme ukazovátka klasická i laserová. Podtrháváme, zakroužkováváme, zvětšujeme detaily nebo používáme nástroj lupu, mažeme a dopisujeme.

Opakujeme, shrnujeme řečené, ptáme se na nejasnosti.

# **Specifika prezentace s interaktivní tabul[í](#page-0-0)**

Tabule umožňuje interaktivní práci nejen pro učitele.

Hlavní důraz by měl být kladen na práci **žáků s tabulí.**

Prezentace výkladové části výuky v mnohých případech lze vhodně proložit činnostmi, které u tabule může provádět žák.

- vyhledání v encyklopedii neznámého pojmu
- nalezení mapy, obrázku
- spuštění animace, videoukázky

● podtržení (zvýrazění) důležitých pojmů v textu při závěrečném shrnutí

Při procvičování, opakování a zkoušení je většina práce s tabulí záležitostí žáka.

Je zajímavé používat i hodnocení práce žáka spolužákem nebo skupinou. Výrazně aktivizuje práci celé třídy.

Práce u tabule výrazně zpomaluje celkovou práci třídy. Je vhodné připravovat pro žáky pracovní listy, ve kterých plní podobné úkoly jako s tabulí. Pak je práce vysoce efetkivní.

Stejně lze zpracovat pro využití s tabulí i příklady z učebnice, pak odpadá problém pracovních listů.

Při veškeré činnosti žáka u tabule je potřeba vyžadovat žákovo komentování prováděných činností.

Je vhodné aby třída nebo další vybraný žák či skupina sledovali práci žáka u tabule a na závěr ústně zhodnotili jeho výkon.

### **Shrnutí**

Milan Hausner v (Hausner, M. a kolektiv Proč? Interaktivní tabuli!. Microsoft Publisher, 2003, s. 19.) uvádí následující obecné zásady v sedmi bodech:

1. Interakce je především dialog mezi žákem a učitelem, z toho musí vycházet obsahová příprava vlastní hodiny.

2. Jádrem přípravy na hodinu musí být otázky typu: proč, jak, nač a ne kdy, kde a kdo.

3. Ke správnému řešení je možné se dobrat mnoha různými způsoby, učitelova role je jen ukazovat cestu.

4. Vlastní názory a myšlenky jsou cestou k úspěchu, pokud mají odpovídající zpětnou vazbu.

5. Tabule umožňuje týmovou spolupráci. Nechme žákům tvořit na tabuli celou sadu úkolů, vytvářejících v samotném konci jeden celek.

6. Diskusi nad řešením začínejme od důvěrně známých věcí prostřednictvím jasně vyjádřených úkolů.

7. Konflikt je jádrem poznání.

#### **Literatura**

Hausner, M. a kolektiv Proč? Interaktivní tabuli!. Microsoft Publisher, 2003.

SMART BOARD Moderní interaktivní výuka. AV MEDIA, a.s., 2007.

[Osobní data ke kapitole](file:///d:/lmsunifor%20live/pedagogicka/pdftemp/Kapitola_20110426-092623.tmp#)

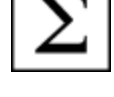

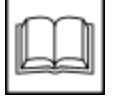

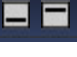